## Commerçant partenaire

## CSE Renault Electricity Maubeuge

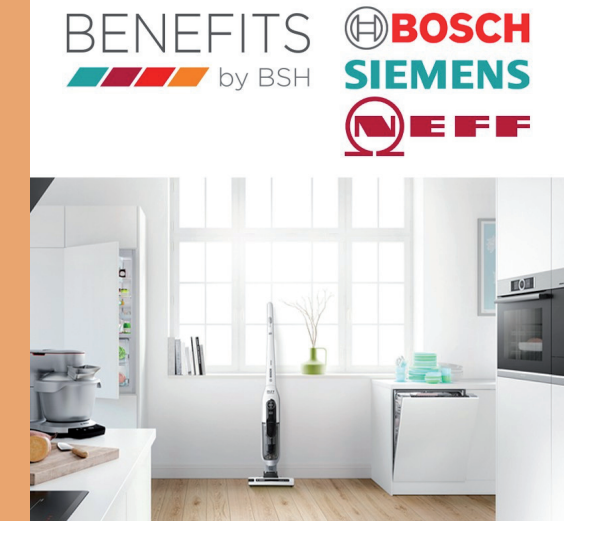

## **Pour vous inscrire sur le site privé de Bosch / Siemens / Neff...**

- 1. Rendez-vous sur : https://employee-sales.bsh-group.com/fr
- 2. Utiliser ou créer votre SingleKey ID\* en cliquant sur **UTILISER OU CREER UN SINGLEKEY ID**
- 3. Renseignez votre adresse email
- 4. Si votre SingleKey ID n'est pas encore créée, cliquez sur «Inscrivez-vous» et suivez les indications.

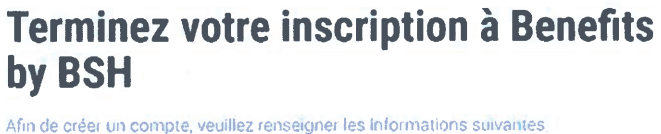

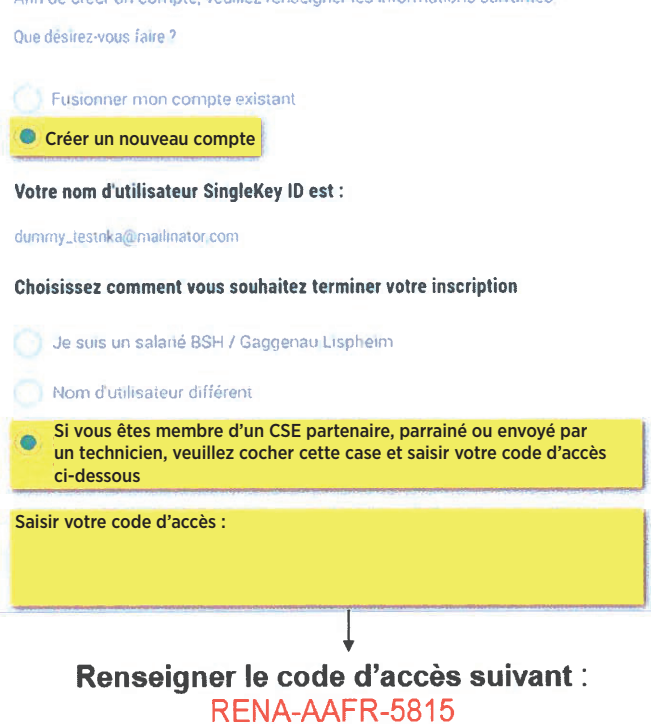

5. Une fois votre inscription terminée, vous recevrez un email de confirmation.

Si vous rencontrez des difficultés lors de la création de votre compte, prenez contact avec julien.rathelot@bshq.com Il vous aidera à finaliser votre inscription.

## *\*SingleKey ID : identifiant*